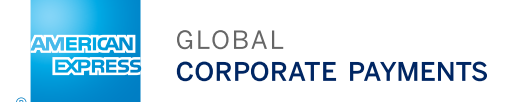

# @ WORK REPORTING: Leitfaden – Reporting

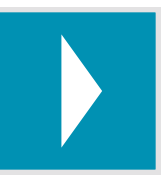

### Das interaktive globale Online-Reporting-Tool

Das Auswertungstool @ Work Reporting liefert Ihnen auf Basis umfassender Daten wichtige Erkenntnisse für Ihr Unternehmen. Diese können Sie wiederum in der Praxis einsetzen.

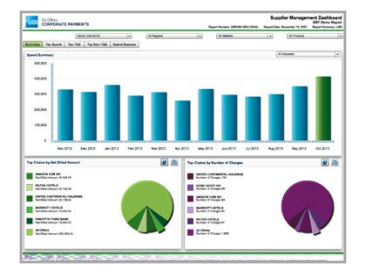

### **Standardreports**

- Einfache, vorformatierte PDF- und XLS-Formate
- Auswahl an verschiedenen hilfreichen Reports
- Einfacher 2-Stufen-Prozess für die Einrichtung von Reports
- monatlich verfügbar

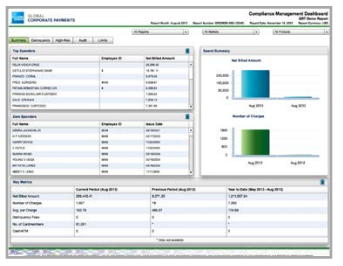

### Dashboard-Reports

- Aufschlussreiche, übersichtlich aufgebaute, interaktive PDF-Dateien
- Umfassender Überblick über die wichtigsten Bereiche des Programms
- monatlich, vierteljährlich und/oder jährlich verfügbar

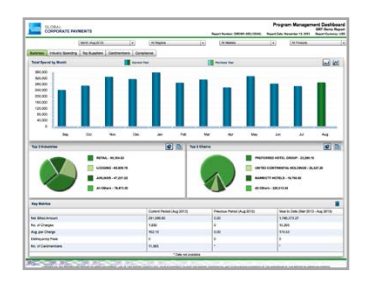

### Benutzerdefinierte Reports\*

- Sie wählen Ihre Daten/Filter selbst aus
- Unmittelbare Ergebnisse
- Detaillierte Daten aus den letzten 27 Monaten
- Zusammenfassende Daten aus den letzten 51 Monaten

\* Um auf benutzerdefinierte Reports zugreifen zu können, muss ein globaler Lizenzvertrag für Ihr Unternehmen hinterlegt worden sein. Ihnen entstehen dadurch keine weiteren Kosten.

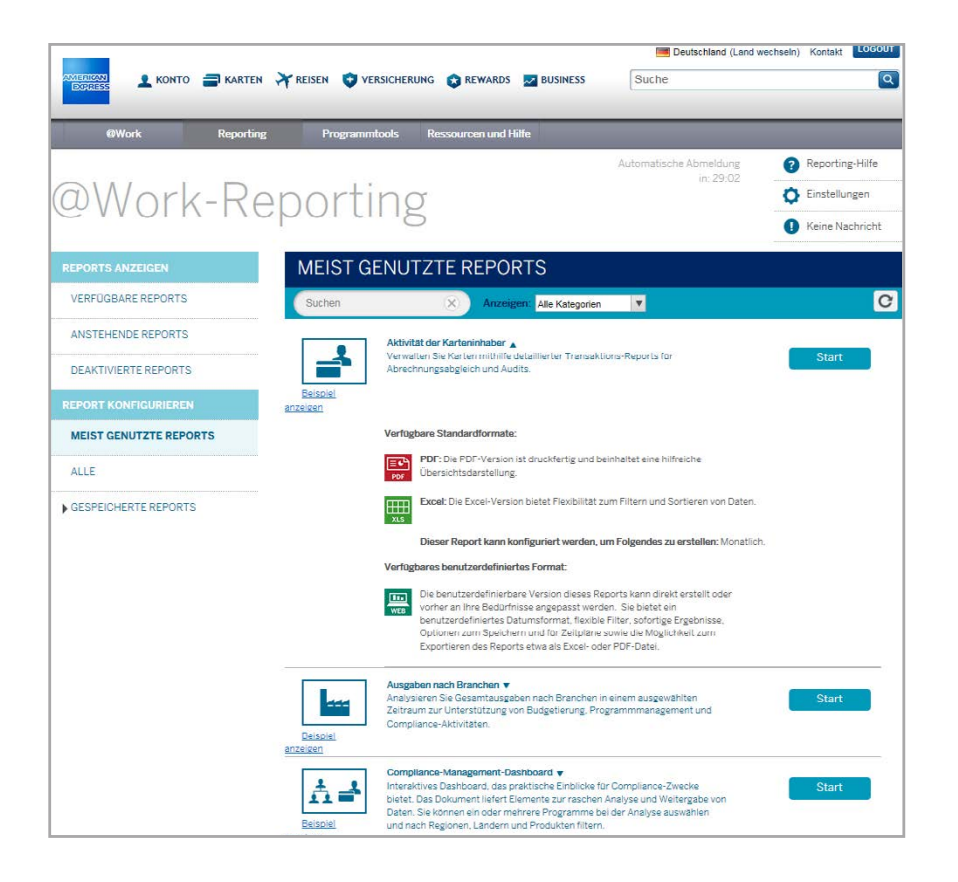

Für weitere Informationen wenden Sie sich bitte an Ihren @ Work-Helpdesk.

# <span id="page-2-0"></span>Verfügbare Reports

Klicken Sie auf eine Schaltfläche, um zu den zugehörigen Reports zu gelangen.

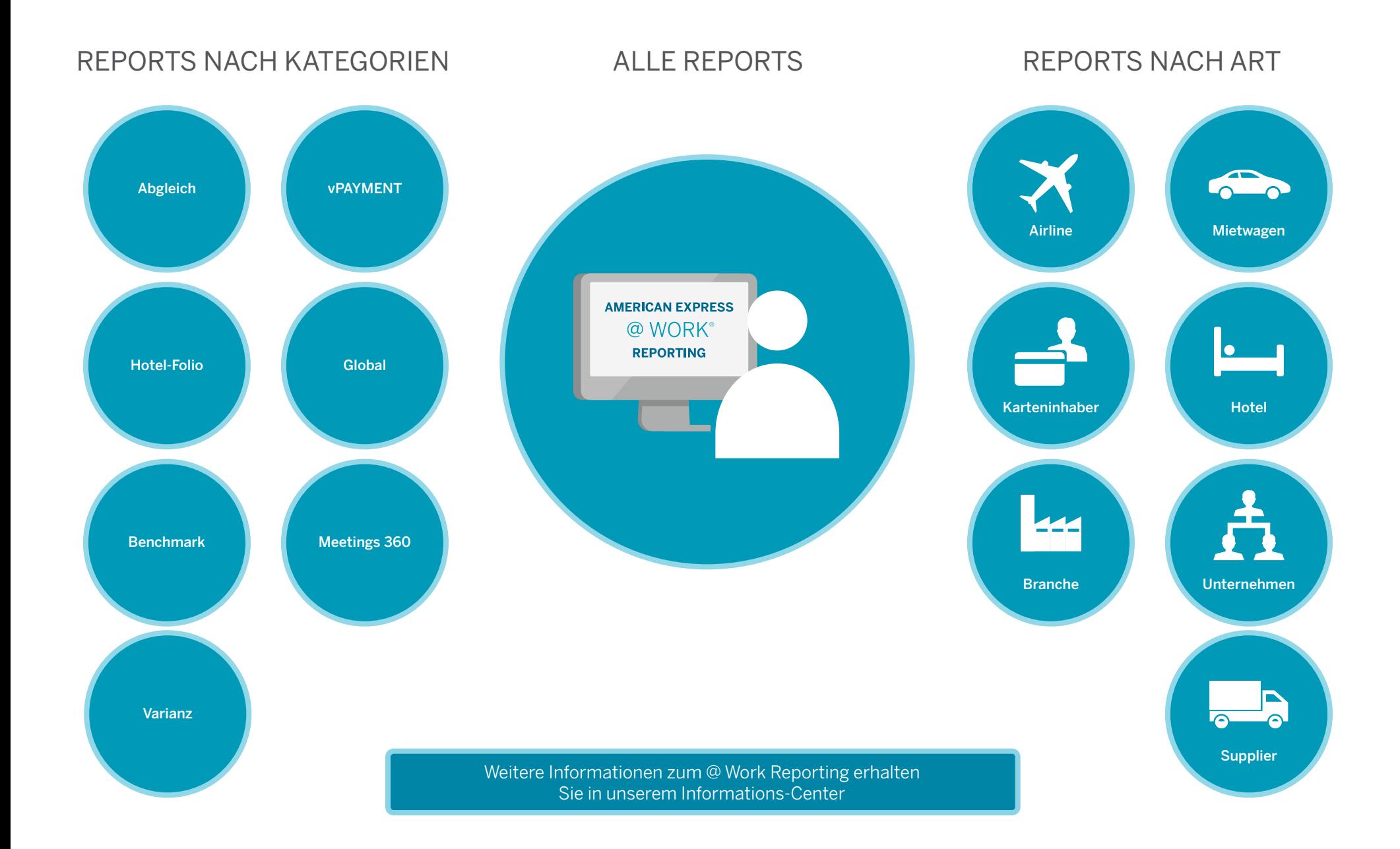

<span id="page-3-0"></span>Im Folgenden finden Sie eine vollständige Liste der über @ Work Reporting verfügbaren Reports.

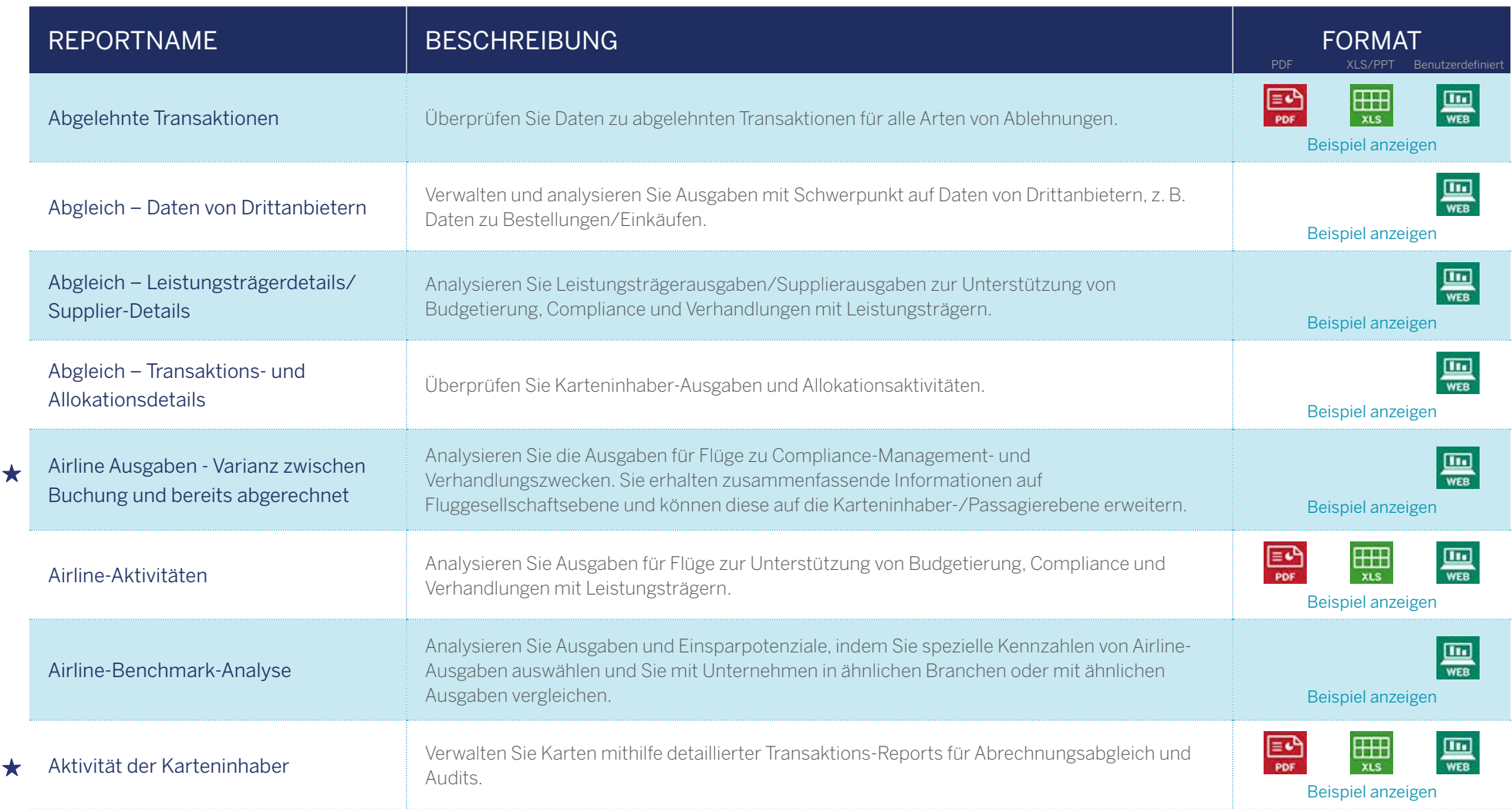

HINWEIS: Produktspezifische Reports sind nur für Kunden der entsprechenden Programme verfügbar. Weitere Informationen dazu erhalten Sie in diesen Dokument im Abschnitt [REPORTS NACH KATEGORIEN](#page-2-0).

<span id="page-4-0"></span>Im Folgenden finden Sie eine vollständige Liste der über @ Work Reporting verfügbaren Reports.

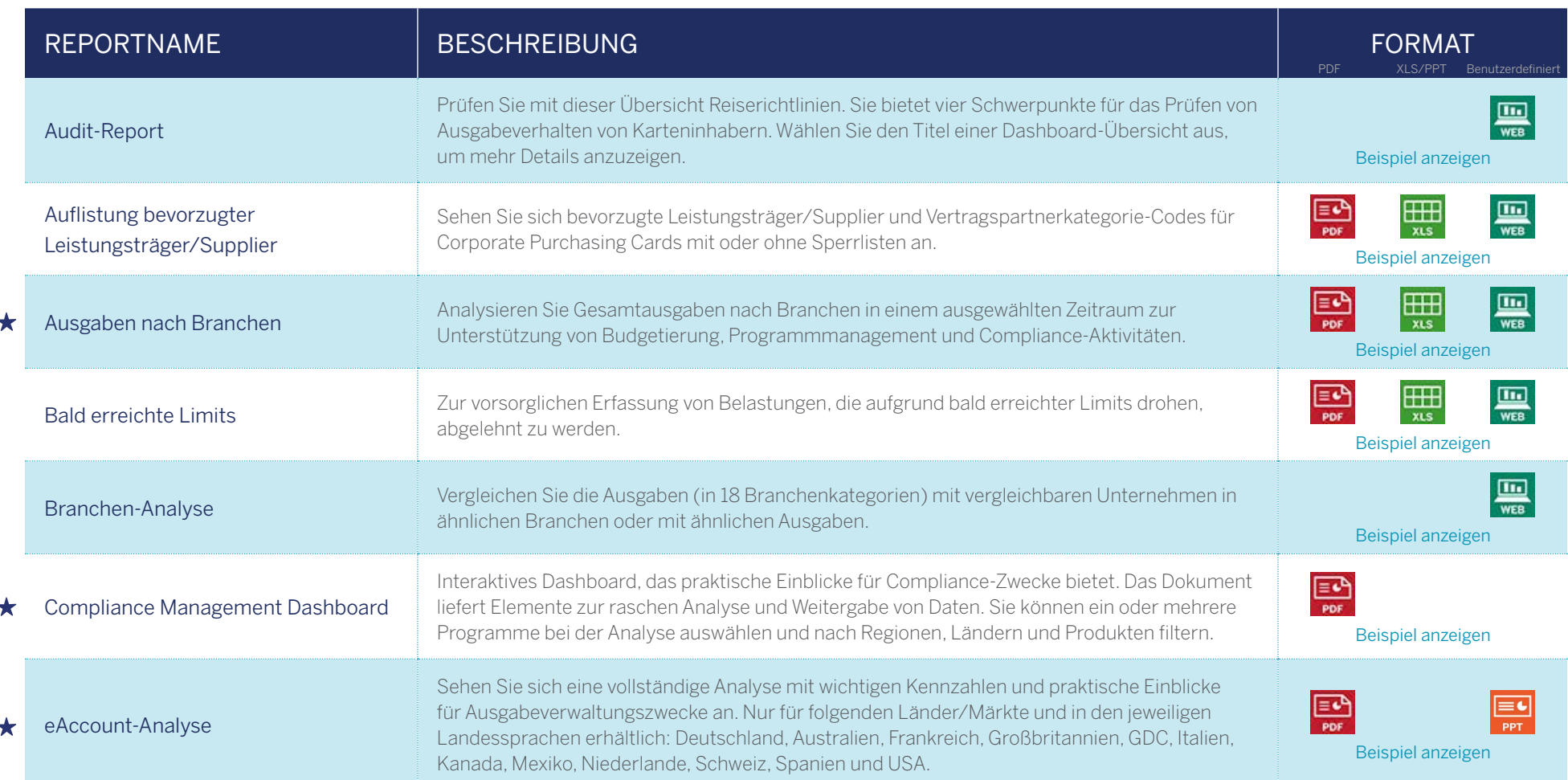

HINWEIS: Produktspezifische Reports sind nur für Kunden der entsprechenden Programme verfügbar. Weitere Informationen dazu erhalten Sie in diesen Dokument im Abschnitt [REPORTS NACH KATEGORIEN](#page-2-0).

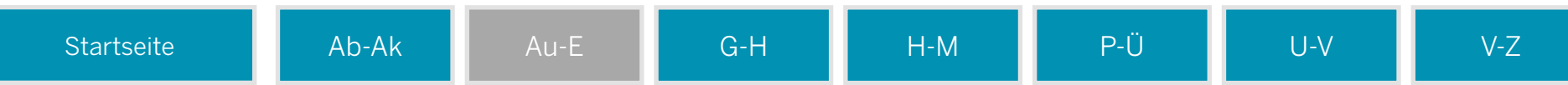

<span id="page-5-0"></span>Im Folgenden finden Sie eine vollständige Liste der über @ Work Reporting verfügbaren Reports.

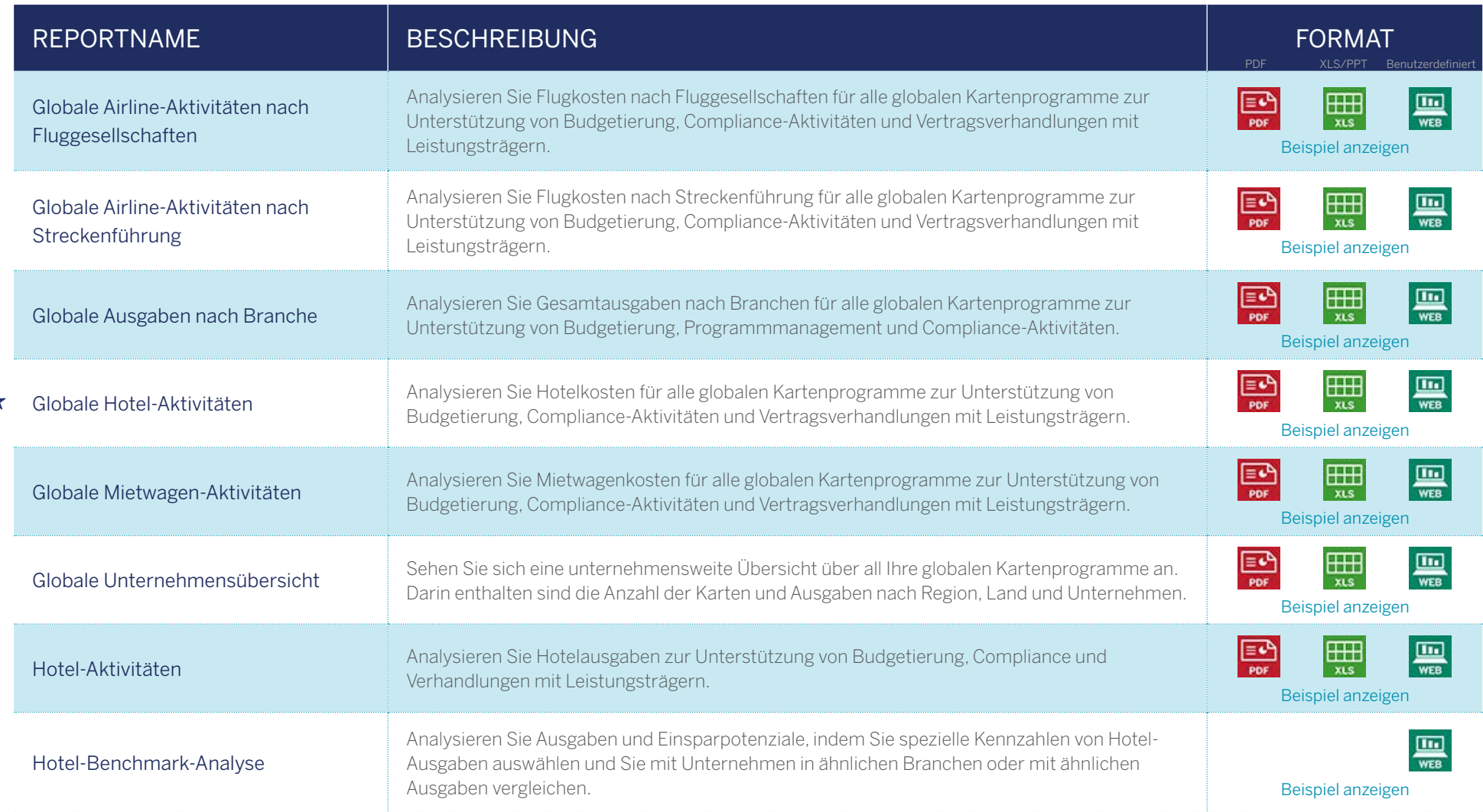

HINWEIS: Produktspezifische Reports sind nur für Kunden der entsprechenden Programme verfügbar. Weitere Informationen dazu erhalten Sie in diesen Dokument im Abschnitt [REPORTS NACH KATEGORIEN](#page-2-0).

Häufig genutzt von Programmadministratoren

A

<span id="page-6-0"></span>Im Folgenden finden Sie eine vollständige Liste der über @ Work Reporting verfügbaren Reports.

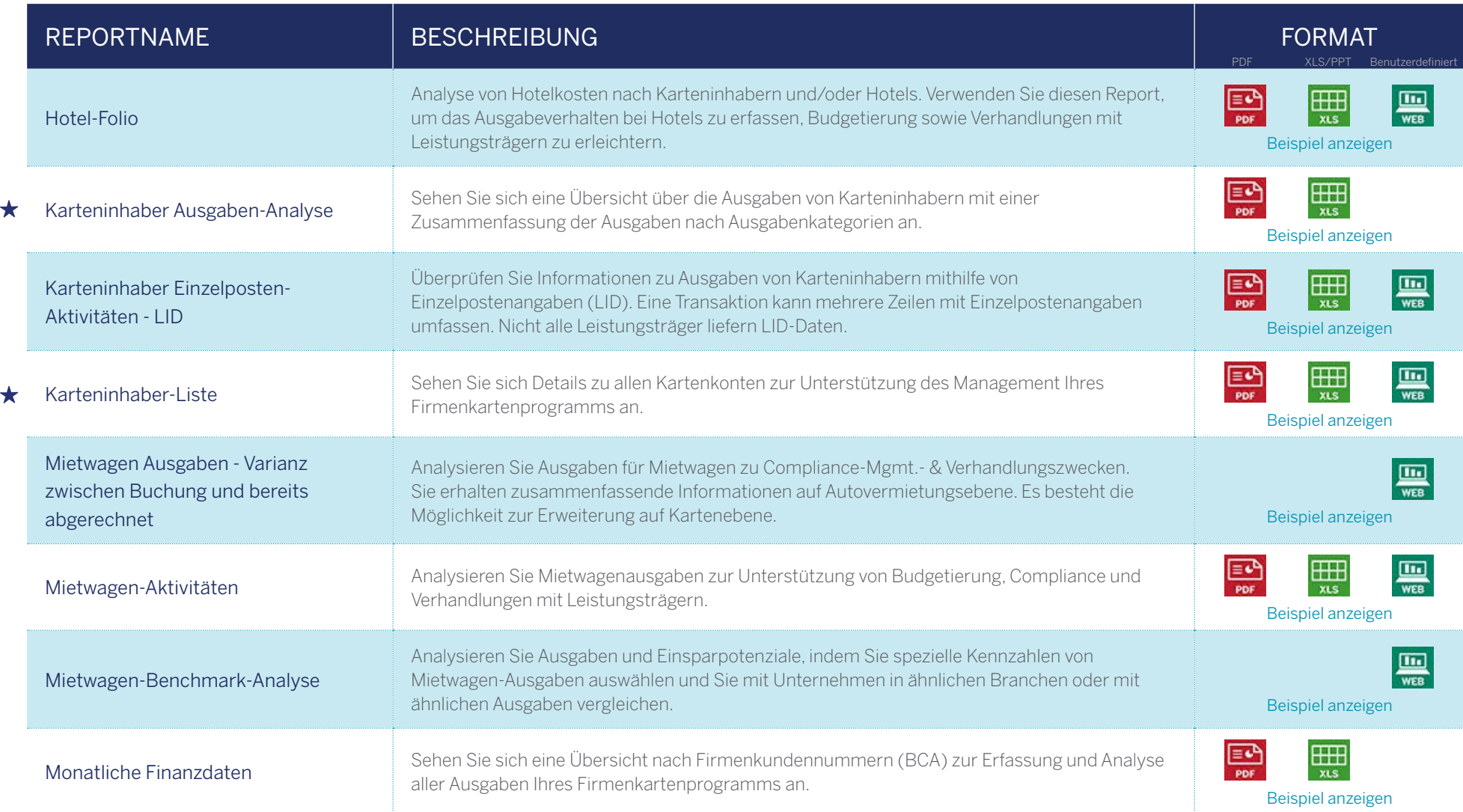

HINWEIS: Produktspezifische Reports sind nur für Kunden der entsprechenden Programme verfügbar. Weitere Informationen dazu erhalten Sie in diesen Dokument im Abschnitt [REPORTS NACH KATEGORIEN](#page-2-0).

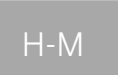

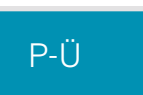

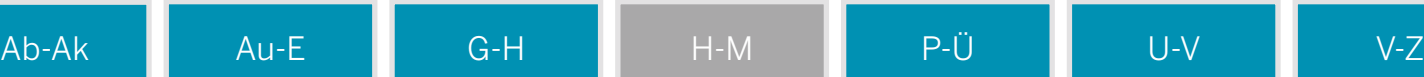

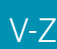

<span id="page-7-0"></span>Im Folgenden finden Sie eine vollständige Liste der über @ Work Reporting verfügbaren Reports.

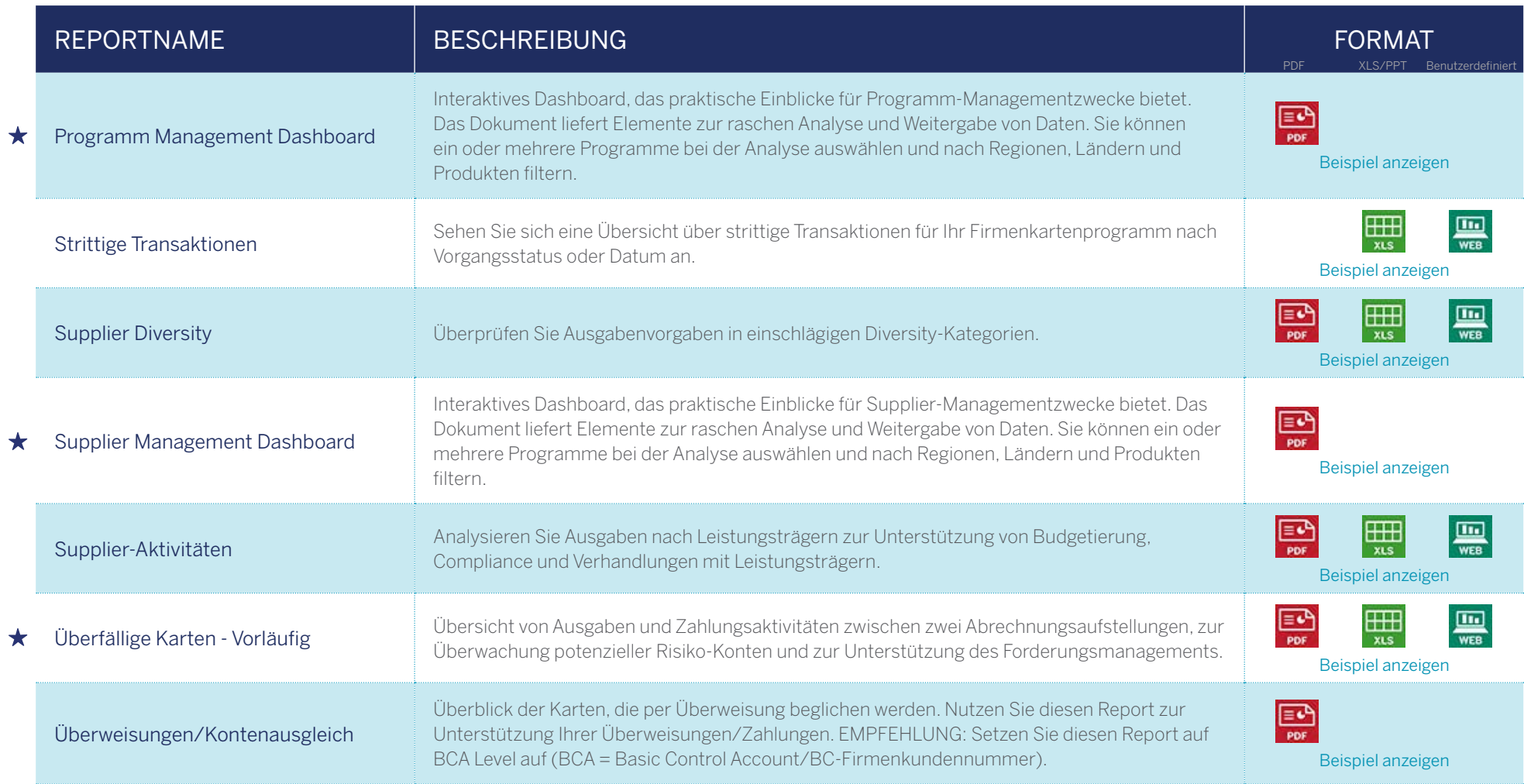

HINWEIS: Produktspezifische Reports sind nur für Kunden der entsprechenden Programme verfügbar. Weitere Informationen dazu erhalten Sie in diesen Dokument im Abschnitt [REPORTS NACH KATEGORIEN](#page-2-0).

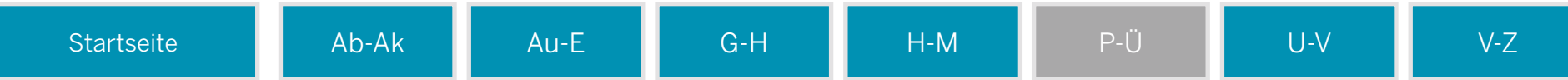

<span id="page-8-0"></span>Im Folgenden finden Sie eine vollständige Liste der über @ Work Reporting verfügbaren Reports.

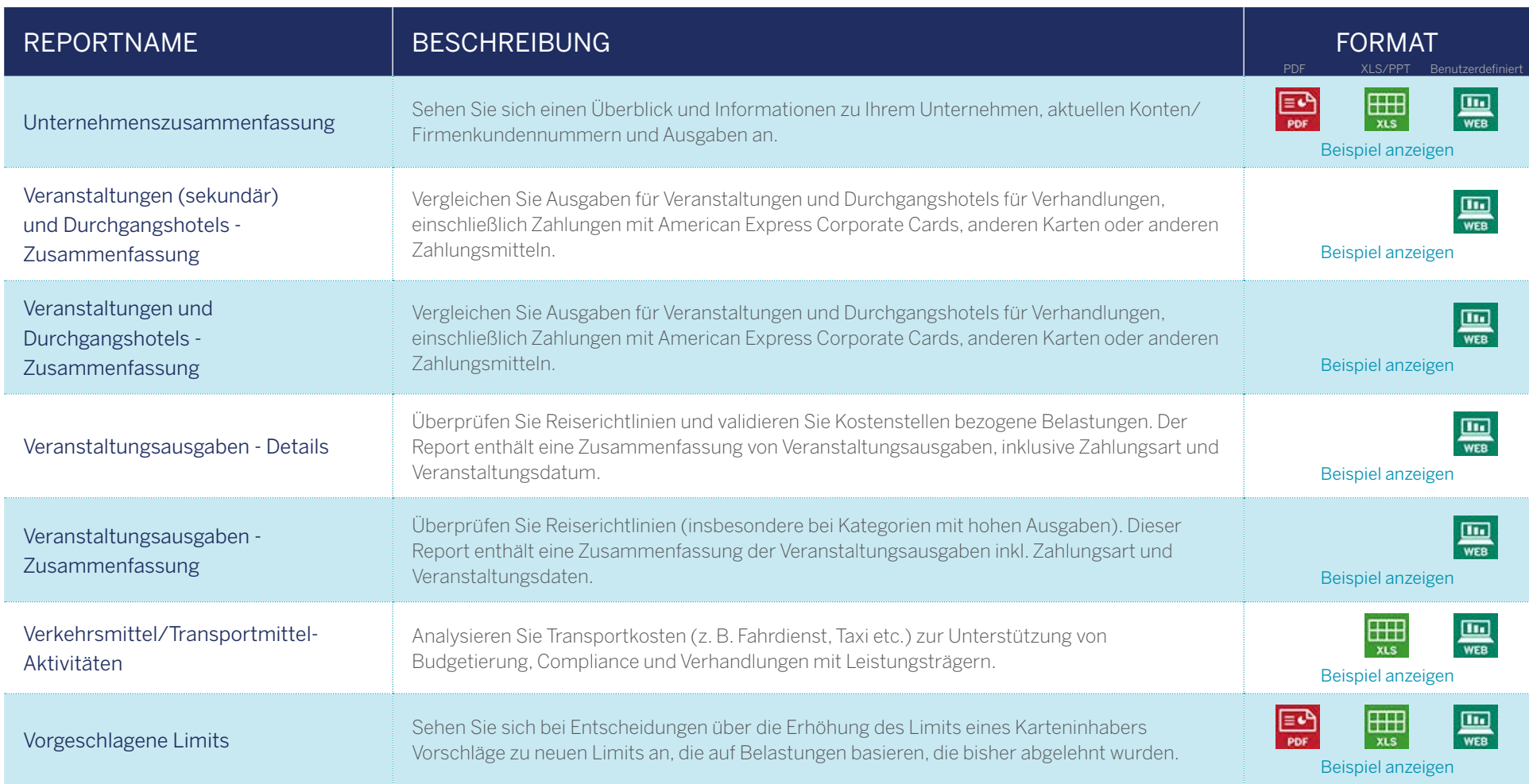

HINWEIS: Produktspezifische Reports sind nur für Kunden der entsprechenden Programme verfügbar. Weitere Informationen dazu erhalten Sie in diesen Dokument im Abschnitt [REPORTS NACH KATEGORIEN](#page-2-0).

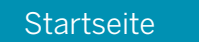

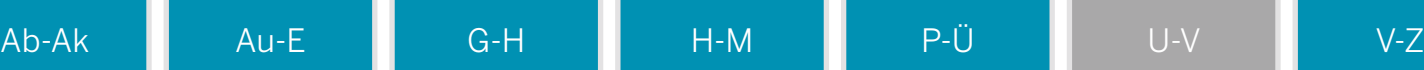

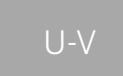

<span id="page-9-0"></span>Im Folgenden finden Sie eine vollständige Liste der über @ Work Reporting verfügbaren Reports.

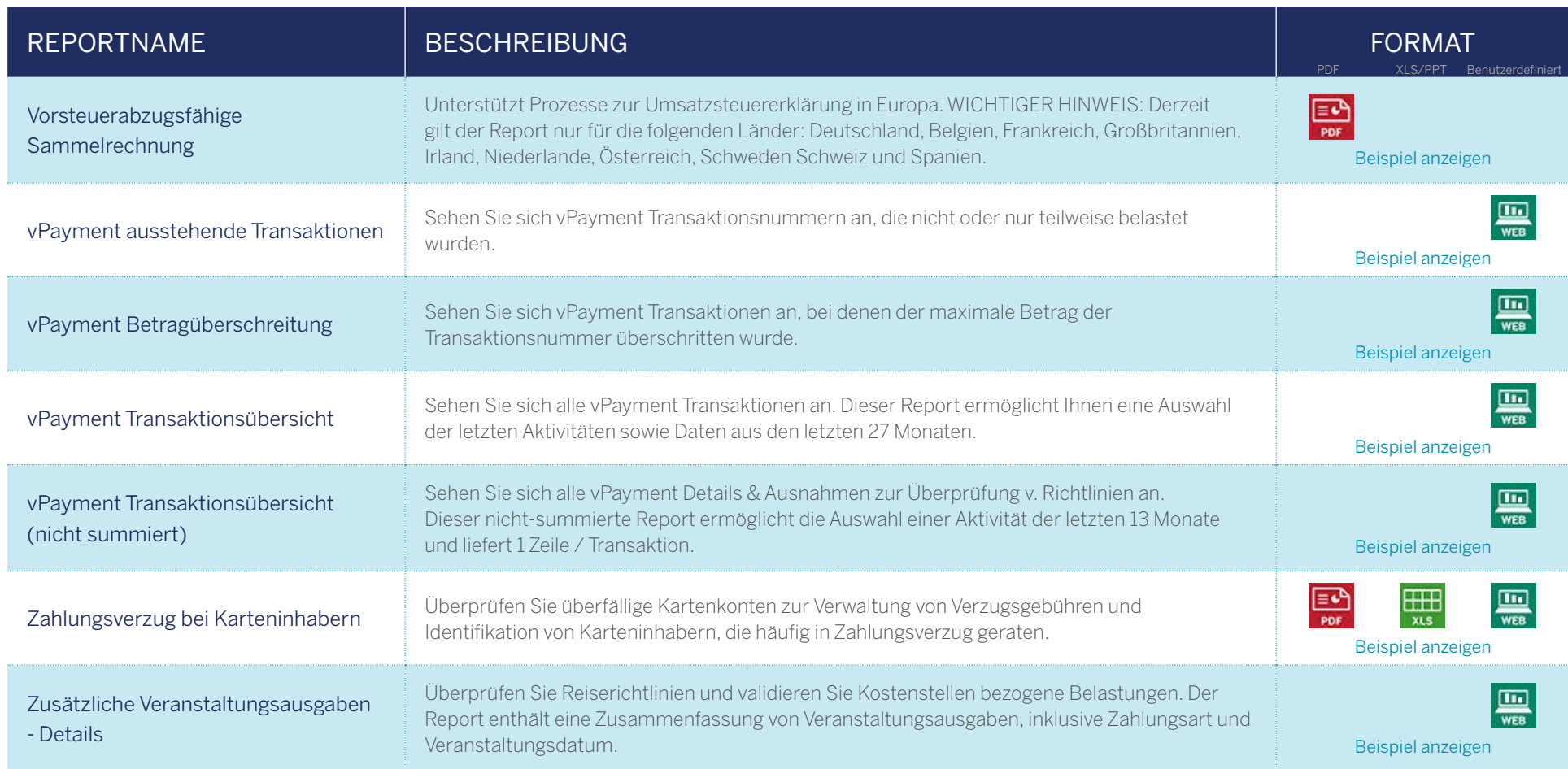

HINWEIS: Produktspezifische Reports sind nur für Kunden der entsprechenden Programme verfügbar. Weitere Informationen dazu erhalten Sie in diesen Dokument im Abschnitt [REPORTS NACH KATEGORIEN](#page-2-0).

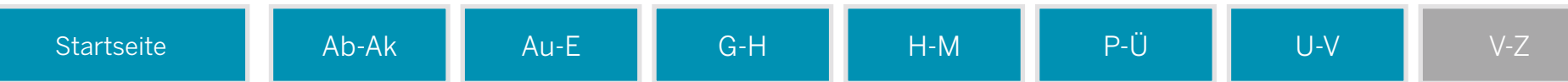

# <span id="page-10-0"></span>**X** Airline

Sehen Sie sich Flugausgaben nach Airline und Streckenführung an, mit zusätzlichen Informationen wie Ticketnummer, Buchungsklasse etc. Nutzen Sie diese Daten für Ihre Verhandlungen mit Leistungsträgern/Suppliern.

### Antworten auf die wichtigsten Fragen:

- Wie hoch waren die Airline Ausgaben?
- Was sind die Top Flugstrecken?
- Was sind die Top Airlines?

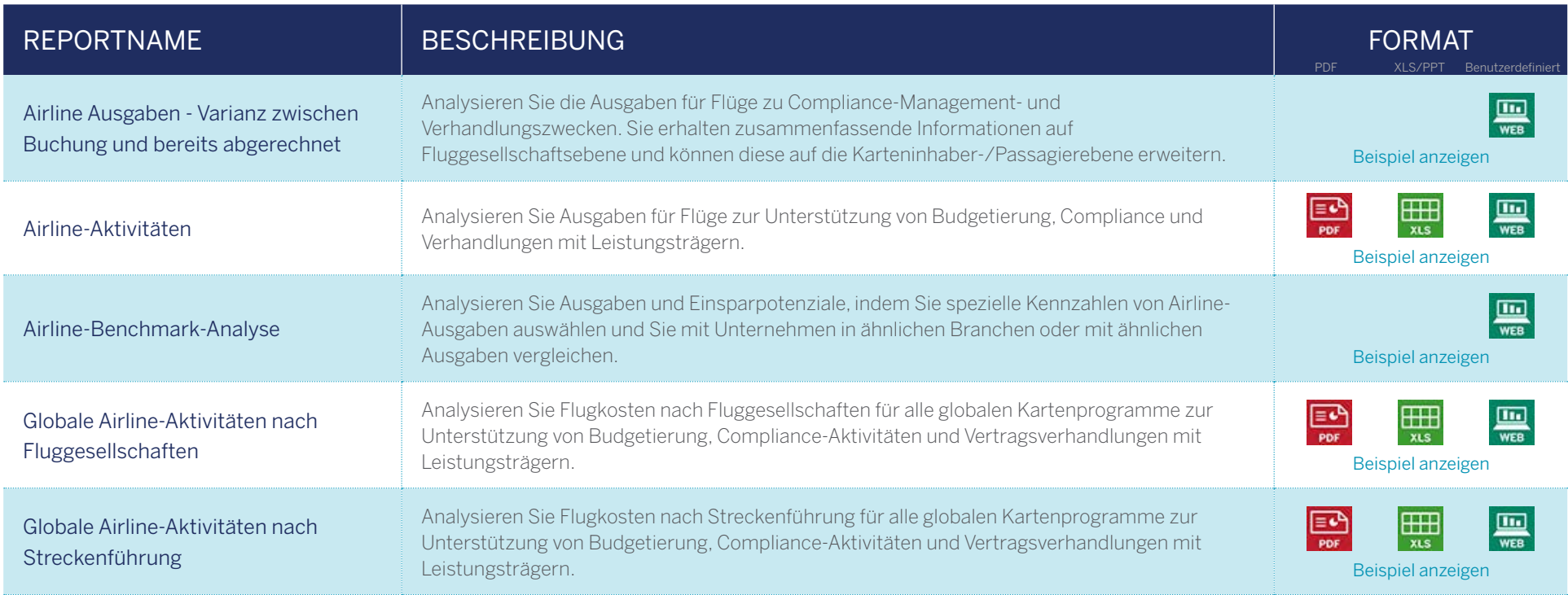

Die von Fluggesellschaften erhobenen Gebühren für Zusatzleistungen stehen nur in Detail Level Airline Reports zur Verfügung. Die Abbildung funktioniert derzeit am besten bei US-amerikanischen Fluggesellschaften.

<span id="page-11-0"></span>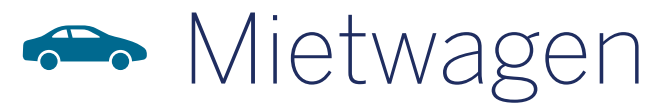

Sehen Sie sich Mietwagenausgaben nach Autovermietung und Standort an. Nutzen Sie diese Informationen für Ihre Verhandlungen mit Leistungsträgern/Suppliern.

### Antworten auf die wichtigsten Fragen:

- Wie hoch waren die Mietwagenausgaben?
- Was sind die Top Autovermietungen?
- In welchen Städten werden am häufigsten Mietwagen genutzt?

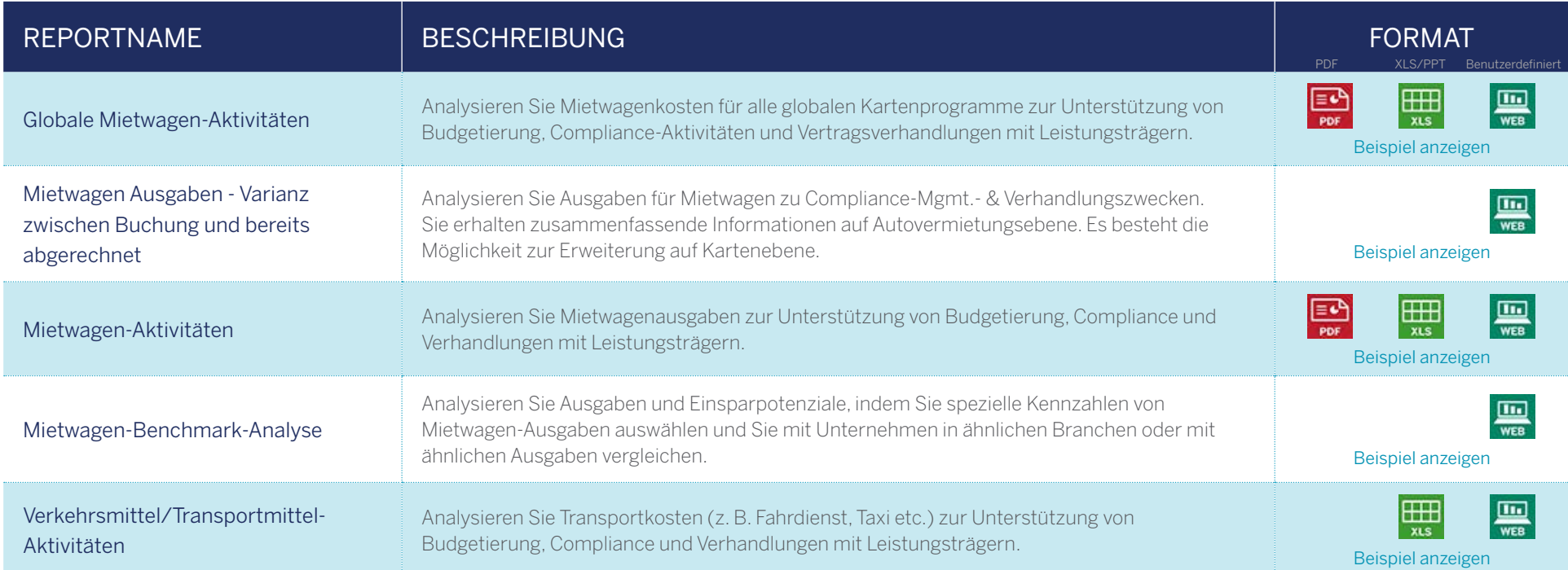

# <span id="page-12-0"></span>Karteninhaber

Überprüfen Sie die Einhaltung der Reiserichtlinien und gewinnen Sie Einblicke in das Nutzungsverhalten der Karteninhaber. Dazu stehen zusammenfassende Daten und Daten auf Transaktionsebene zur Verfügung.

### Antworten auf die wichtigsten Fragen:

- Wie hoch sind die Karteninhaber-Ausgaben?
- Wer zahlt seine Rechnungen zu spät und wer überschreitet sein Ausgabenlimit?
- Welche Transaktionen werden abgelehnt oder sind strittig?

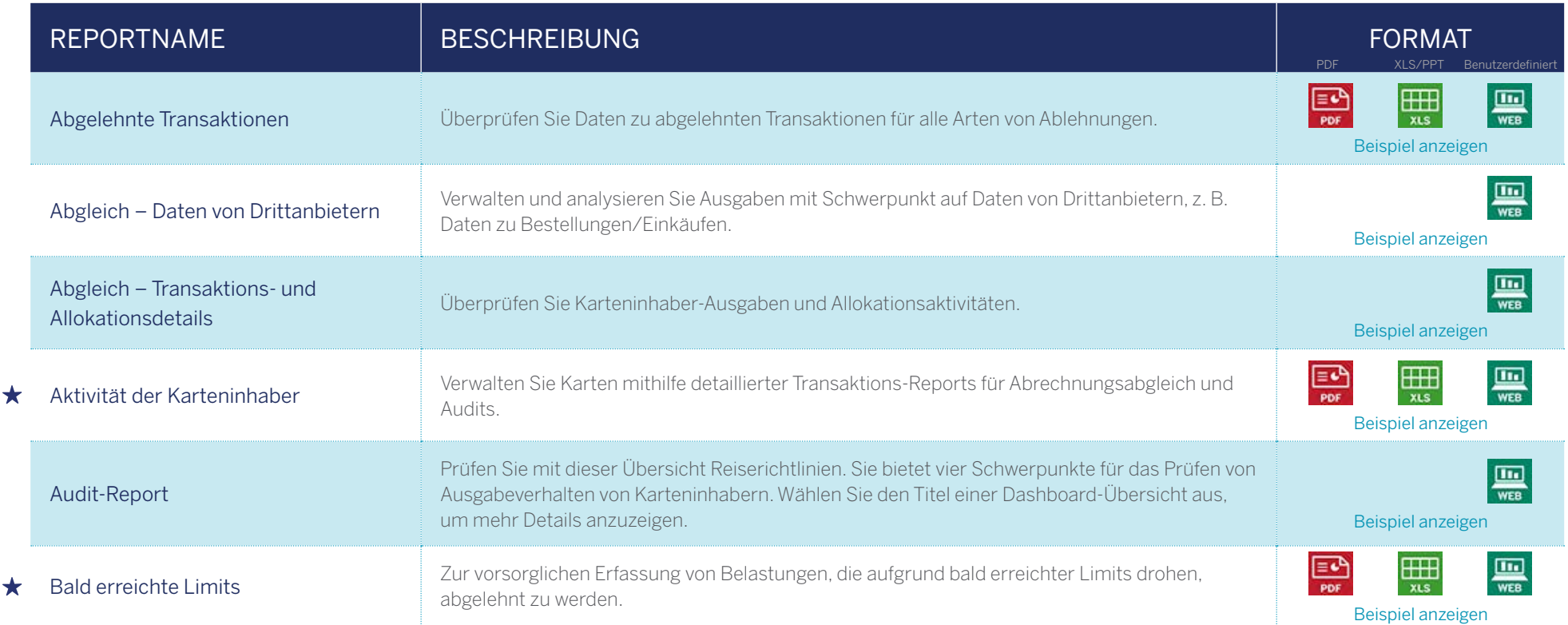

Häufig genutzt von Programmadministratoren

⊣

<span id="page-13-0"></span>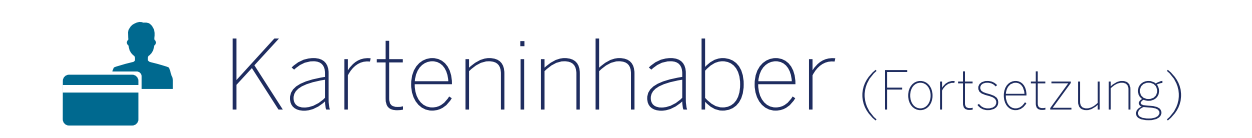

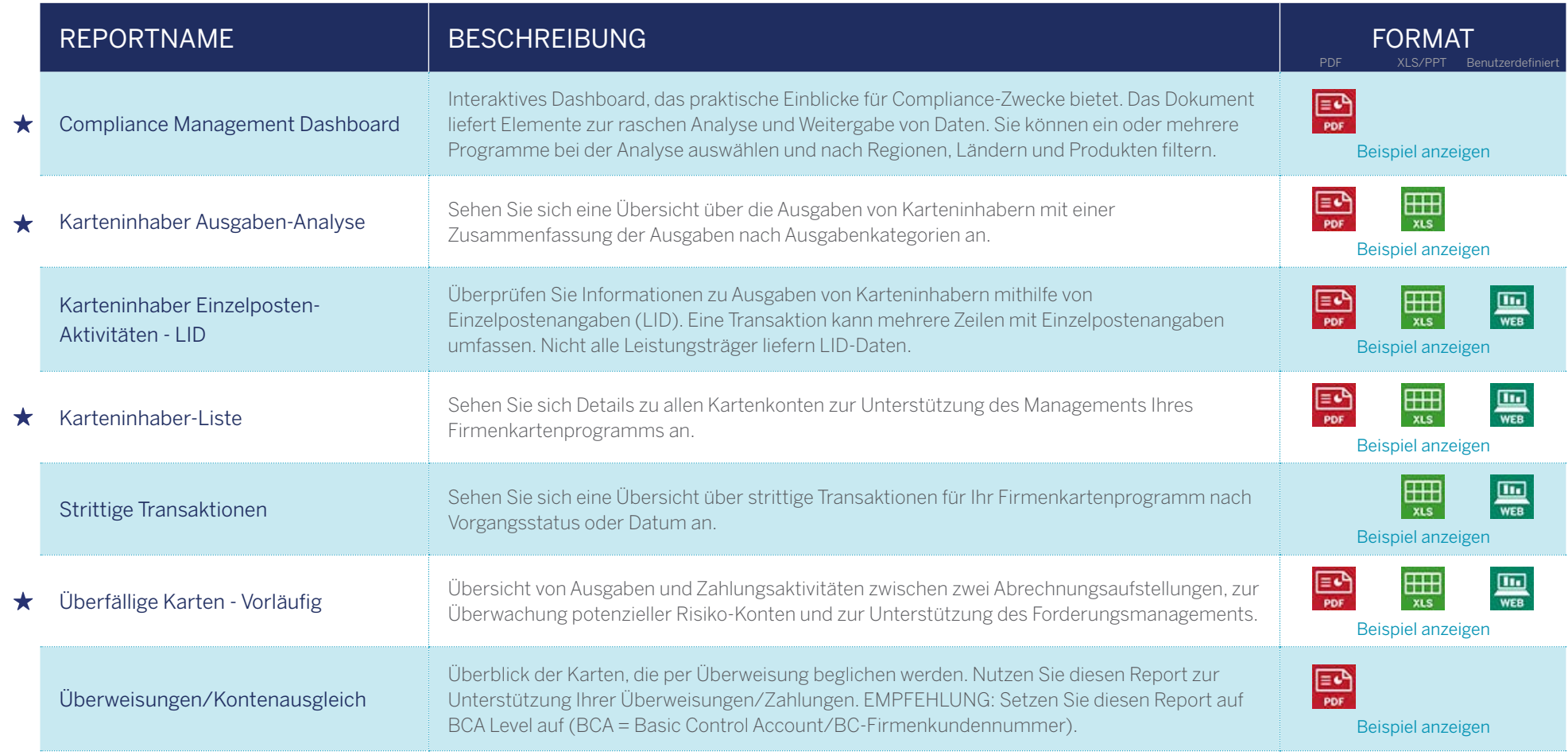

<span id="page-14-0"></span>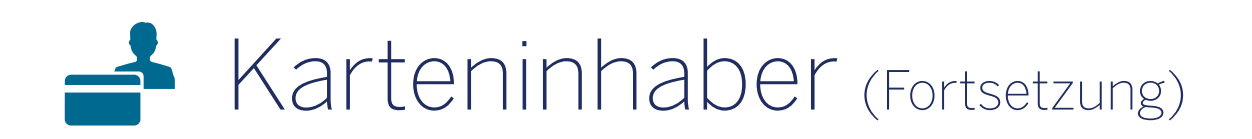

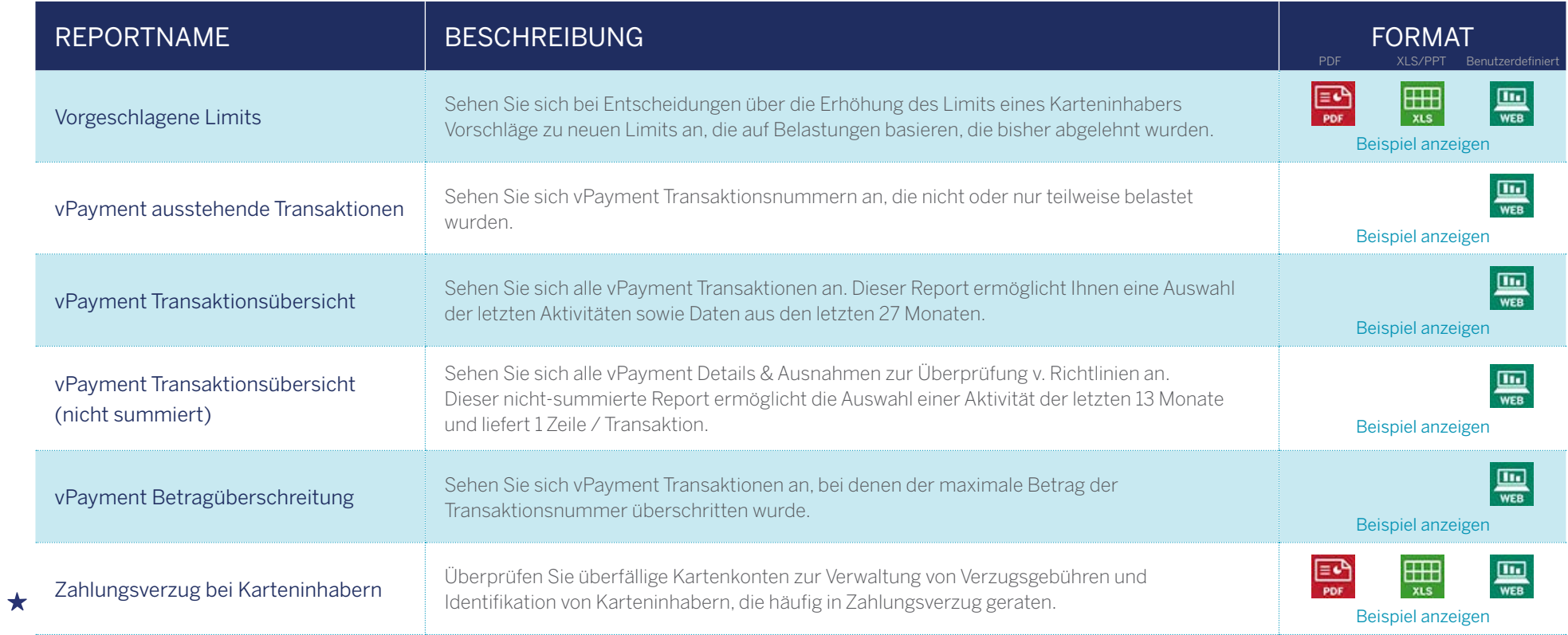

### <span id="page-15-0"></span>**L** Hotel

Sehen Sie sich Hotelausgaben nach Hotel Chain und Hotelmarke an. Ermitteln Sie die Hotels, die in einzelnen Städten bevorzugt werden. Nutzen Sie die Informationen für Ihre Verhandlungen mit Leistungsträgern/Suppliern.

### Antworten auf die wichtigsten Fragen:

- Wie hoch waren die Hotelausgaben?
- Was sind die Top Hotel Chains?
- Welche Hotels werden in den Städten bevorzugt, in denen wir geschäftlich tätig sind?

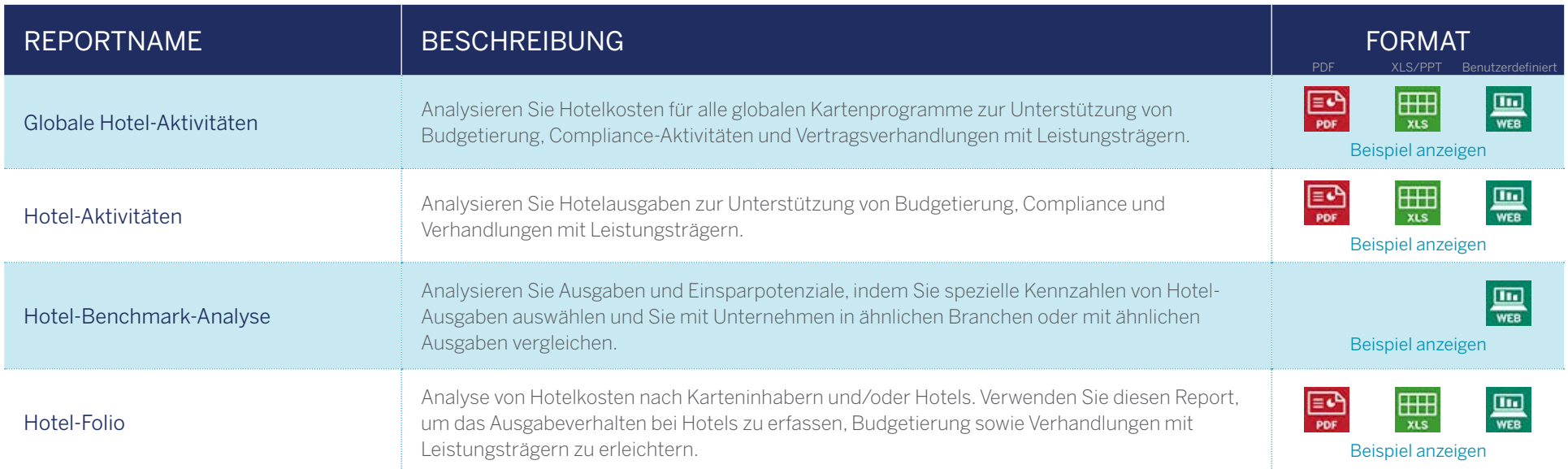

Wenn Sie weitere Informationen zu Ihren Hotelausgabe benötigen, fragen Sie nach unserem Hotel-Folio-Programm.

## <span id="page-16-0"></span>**H** Branche

Sehen Sie sich an, wie Ihre Karten bei Leistungsträgern/ Suppliern unterschiedlicher Branchenkategorien eingesetzt werden. Ermitteln Sie, ob es Möglichkeiten gibt, Ausgabenrichtlinien zu verbessern und die Beziehung zu Leistungsträgern/Suppliern optimieren.

### Antworten auf die wichtigsten Fragen:

- In welcher Branchenkategorie wird am meisten ausgegeben?
- Verwenden die Mitarbeiter ihre Karten so, wie von uns erwartet?
- Besteht die Möglichkeit, andere Arten von Leistungsträgern in unser Programm aufzunehmen?
- Gibt es Möglichkeiten, die Ausgabenrichtlinien unseres Programms zu verbessern?

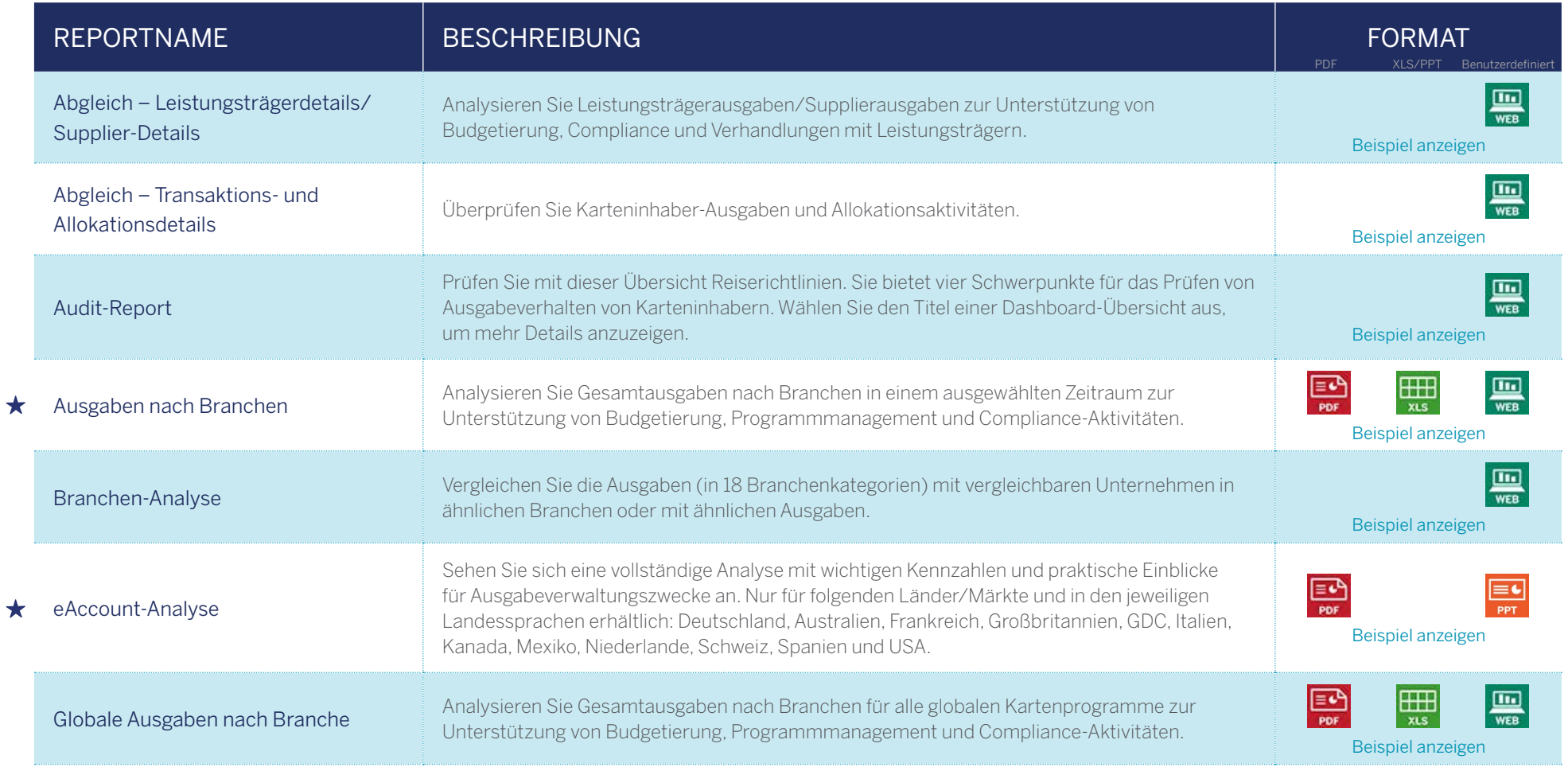

Häufig genutzt von Programmadministratoren

<span id="page-17-0"></span> $\bigoplus$  Unternehmen

Nutzen Sie wichtige Kennzahlen und gewinnen Sie Einblicke in Ihr gesamtes Programm auf Unternehmensebene sowie eine Zusammenfassung der Ausgaben nach Branchen, Regionen und Ländern.

### Antworten auf die wichtigsten Fragen:

- Wie viele Karten gibt es in unserem Programm?
- In welchen Regionen, Ländern und Branchen sind unsere Ausgaben am höchsten?

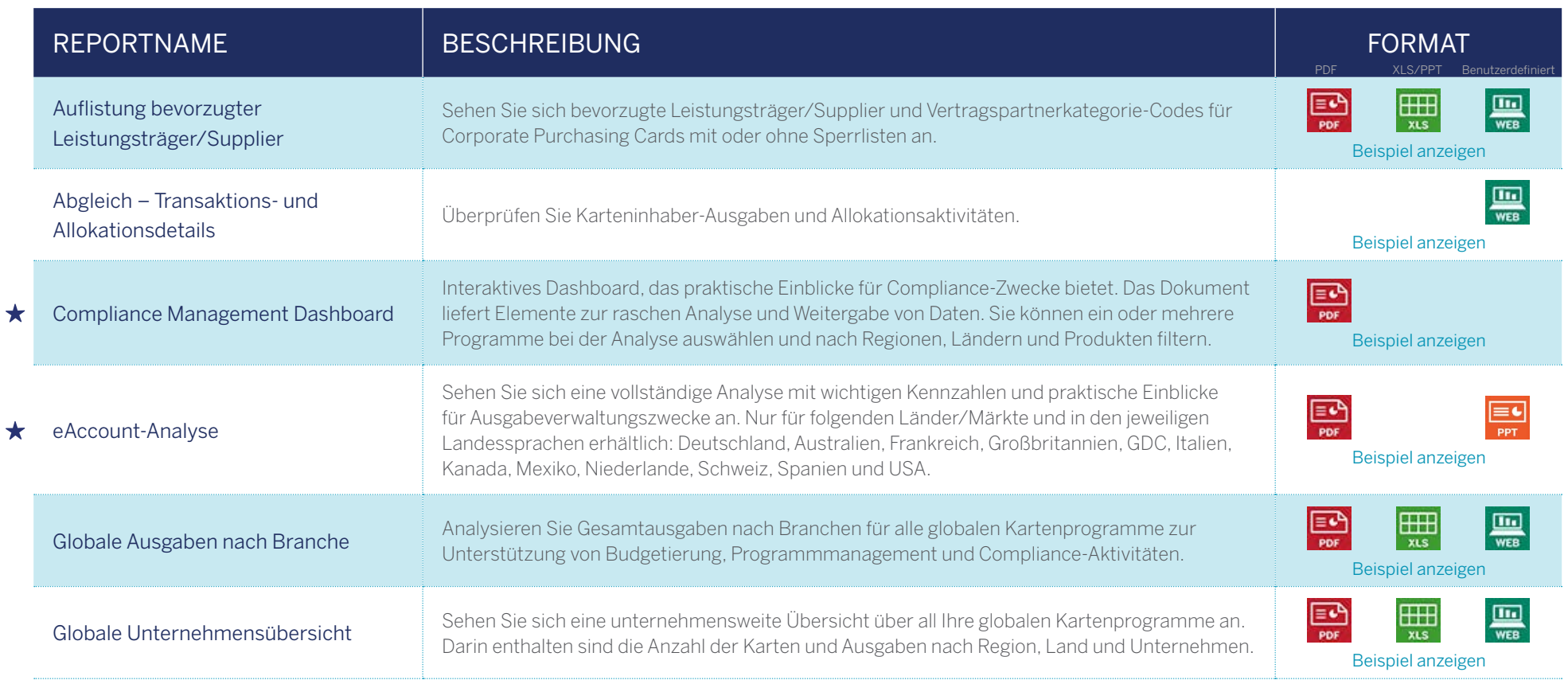

Häufig genutzt von Programmadministratoren

# <span id="page-18-0"></span>Unternehmen (Fortsetzung)

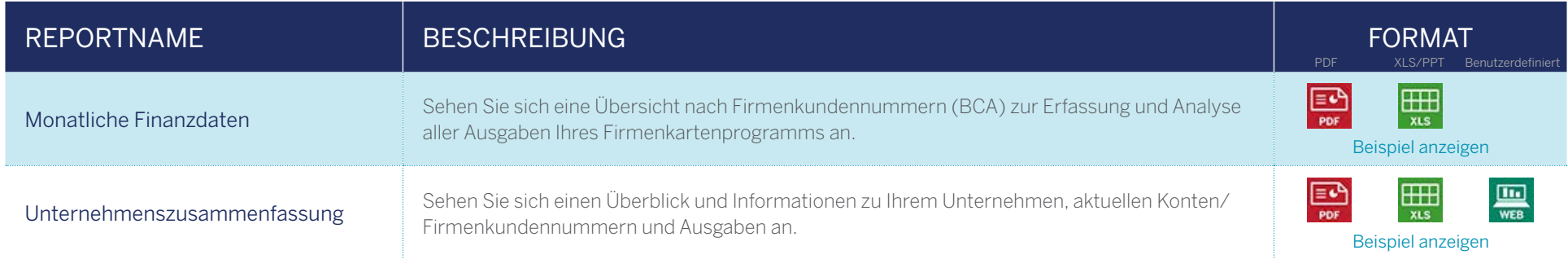

# <span id="page-19-0"></span>**Leistungsträger/Supplier**

Unterstützung von Leistungsträgermanagement und Compliance. Analysieren Sie Ausgaben zum Beispiel nach Region, Kategorie, Branche und Diversity-Klassifizierung.

### Antworten auf die wichtigsten Fragen:

- In welchen Branchen sind unsere Ausgaben am höchsten?
- Wie hoch sind unsere Ausgaben bei einzelnen Leistungsträgern/Suppliern?

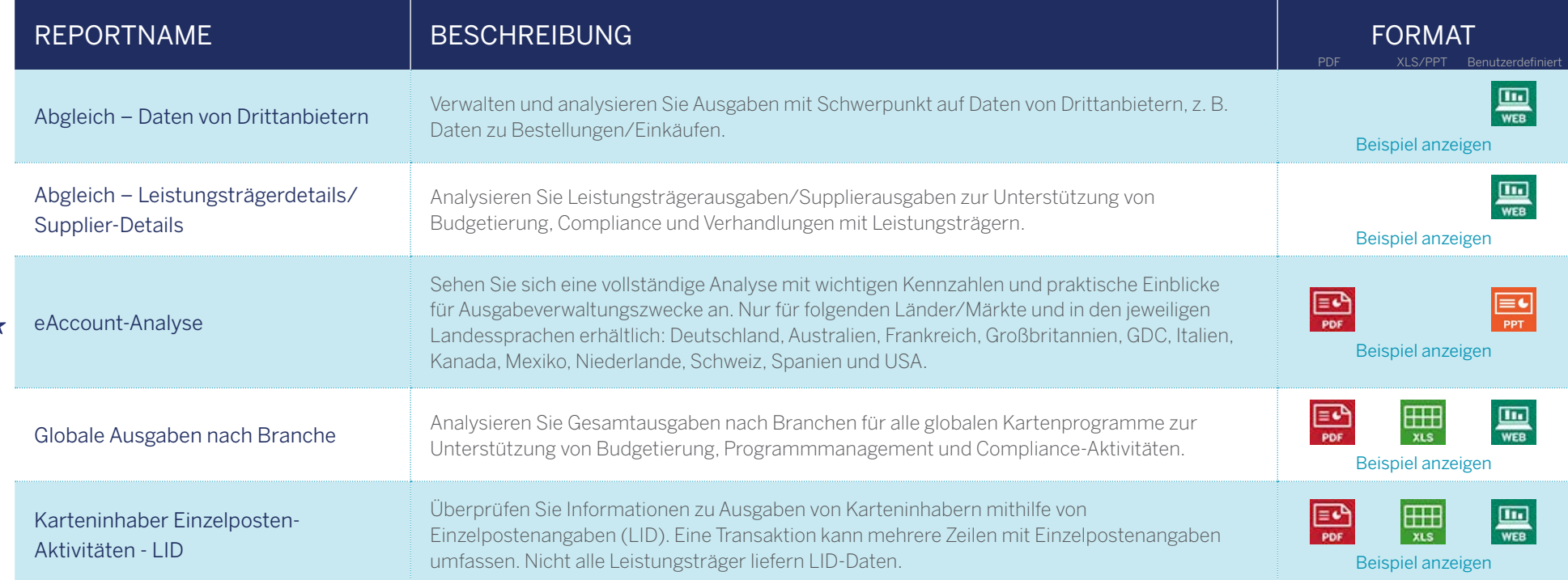

Häufig genutzt von Programmadministratoren

# <span id="page-20-0"></span>**Leistungsträger/Supplier (Fortsetzung)**

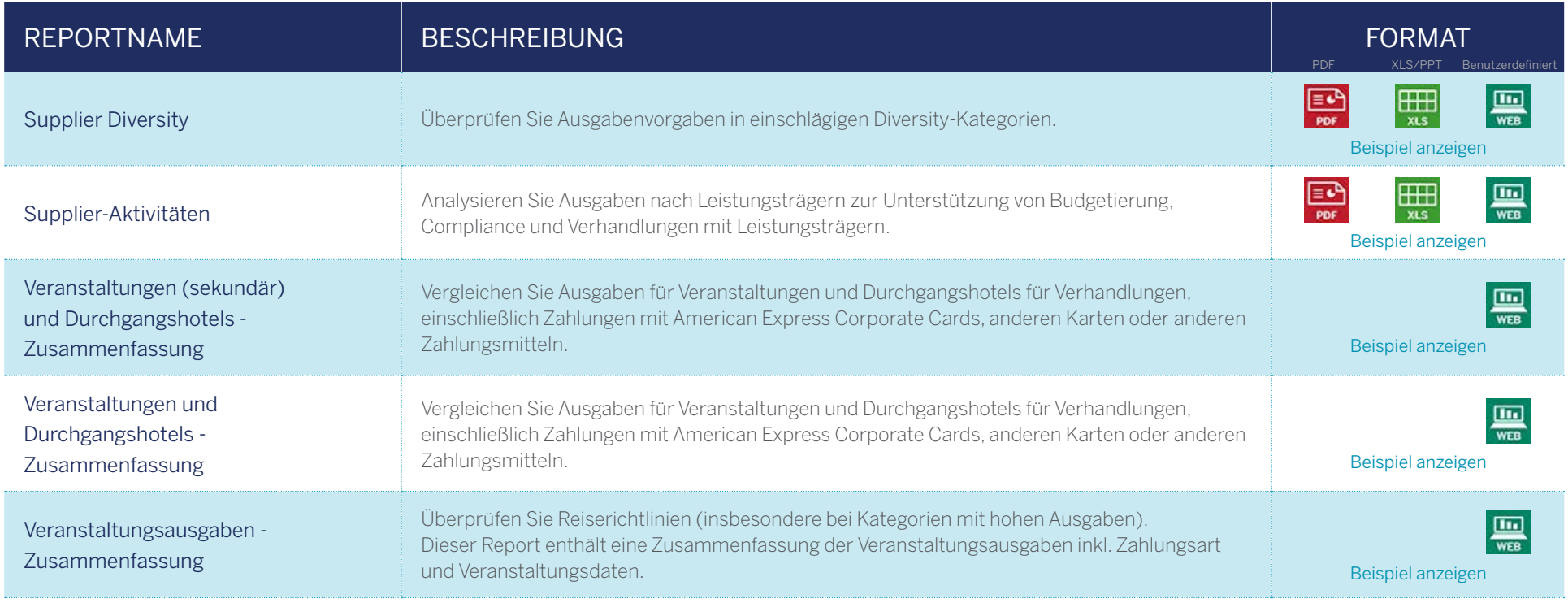

# <span id="page-21-0"></span>**Leistungsträger/Supplier (Fortsetzung)**

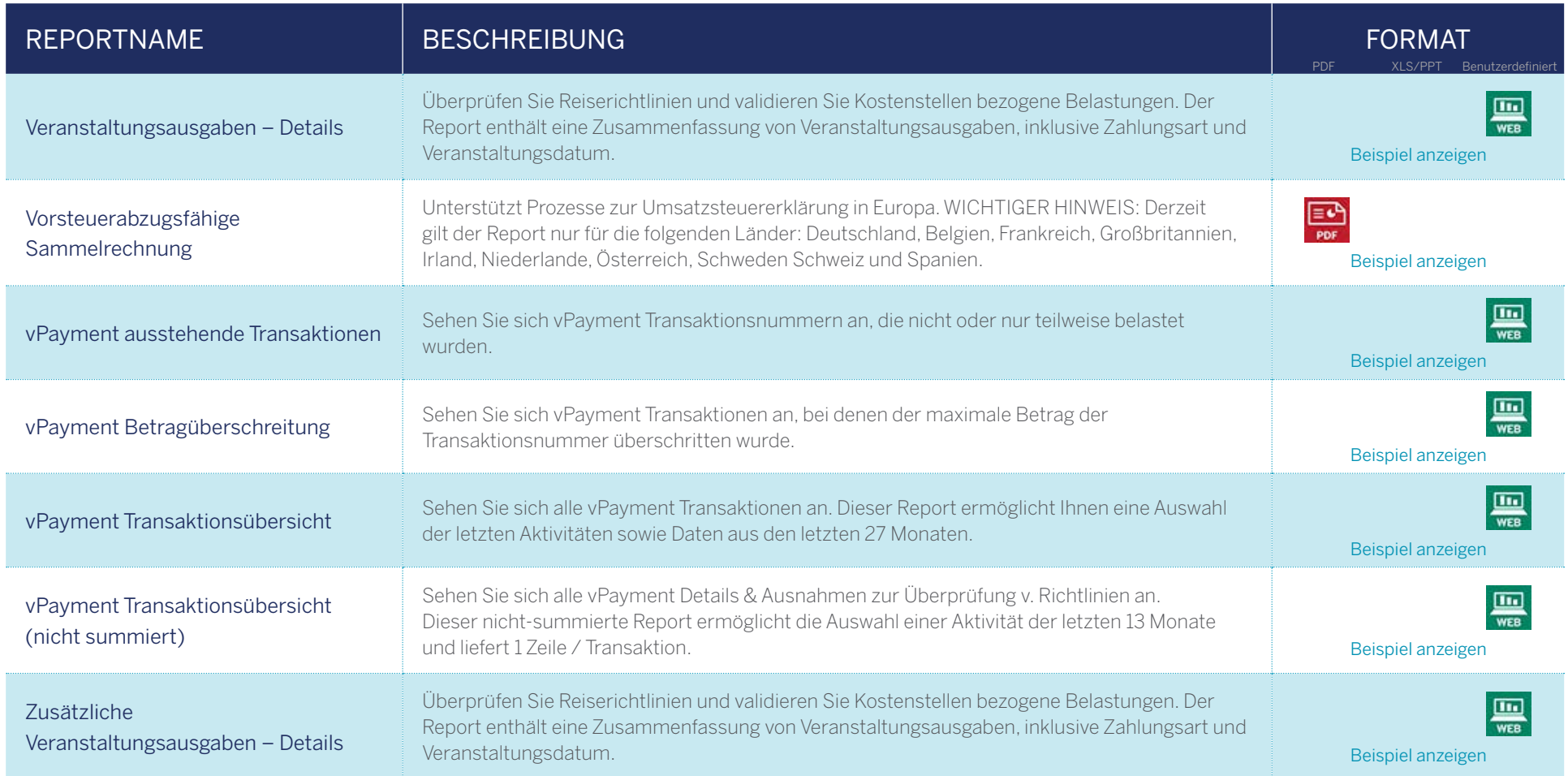

# <span id="page-22-0"></span>Abgleich

Sehen Sie Ausgaben nach Kostenstellen in Ihrem Unternehmen ein, die über Corporate Account Reconciliation (CAR) abgeglichen wurden. Mit den Reports können Sie nachvollziehen, welche Transaktionen bereits genehmigt wurden und welche noch überprüft werden müssen.

### Antworten auf die wichtigsten Fragen:

- Wie verteilen sich die Ausgaben nach Kostenstelle, Abteilung usw.?
- Wie wurden bestimmte Transaktionen einzelnen Kostenstellen zugeordnet?
- Wer hat welche Transaktionen genehmigt?
- Welche Transaktionen müssen noch abgeglichen werden?

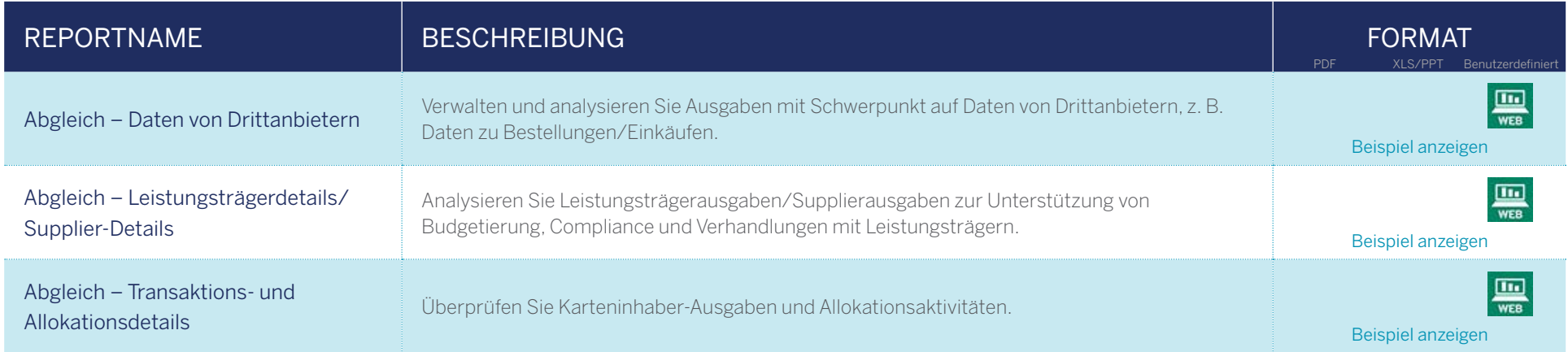

Verfügbar für Kunden, die @ Work Corporate Account Reconciliation(CAR) nutzen.

# <span id="page-23-0"></span>vPayment

Sehen Sie Ihre vPayment Vorab-Autorisierungen und Transaktionen ein. Ermitteln Sie Betragsüberschreitungen und vorab-autorisierte, ausstehende Transaktionen.

### Antworten auf die wichtigsten Fragen:

- Welche Vorab-Autorisierungen wurden in Anspruch genommen?
- Wie hoch sind die ausstehenden Transaktionen durch Vorab-Autorisierungen?
- Welche Transaktionen lagen über dem Betrag der Vorab-Autorisierung?

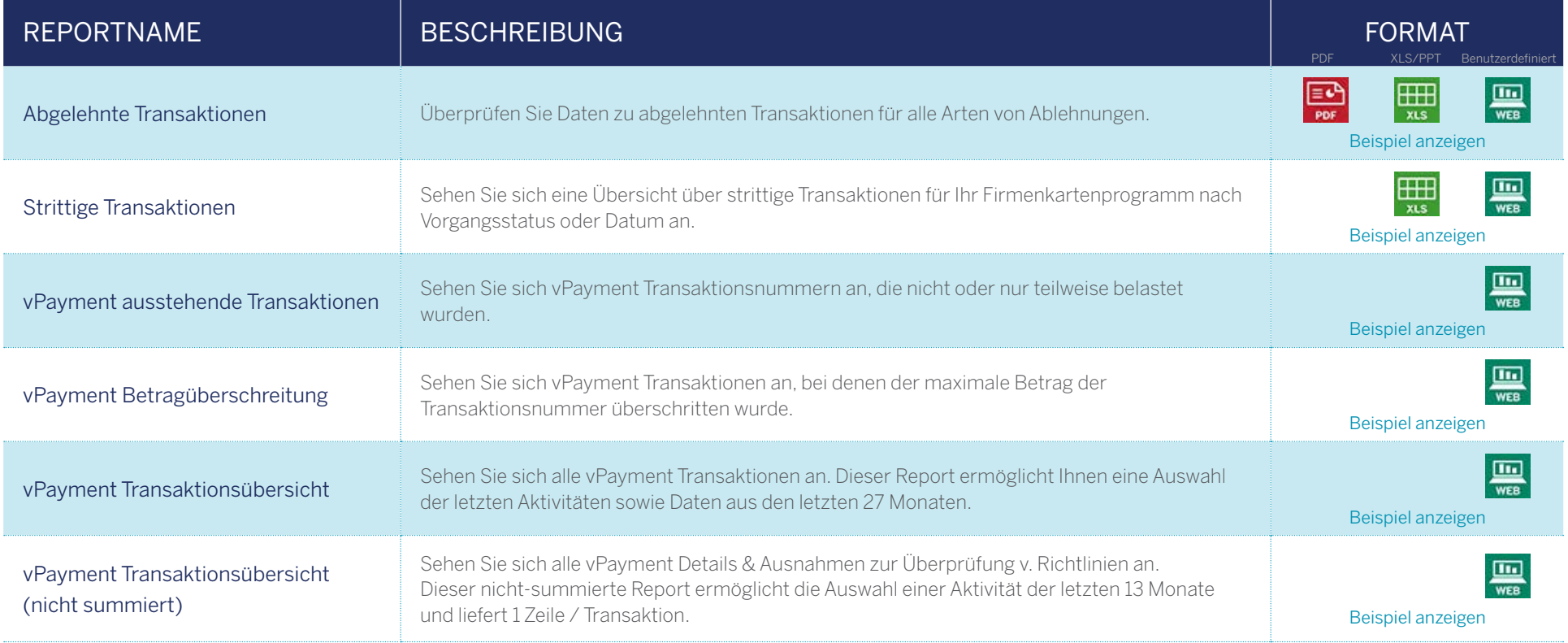

Diese Reports stehen Kunden, die ein vPayment-Programm verwenden, zur Verfügung.

## <span id="page-24-0"></span>Hotel-Folio

Sehen Sie detaillierte Beleginformationen zu Hotelausgaben teilnehmender Hotel Chains ein. Ermitteln Sie Trends, Tarif-Einhaltungen und Verstöße gegen die Reiserichtlinien.

### Antworten auf die wichtigsten Fragen:

- Werden die vereinbarten Tarife in den bevorzugten Hotels angewendet?
- Verursachen Mitarbeiter Kosten außerhalb der Reiserichtlinien (z.B. für Filme, Minibar, Wäscheservice)?
- Wie hoch sind die Ausgaben im Hotel für Internet, Telefon, Speisen und Getränke, etc.?
- Welche Mitarbeiter nehmen regelmäßig ein Zimmer-Upgrade in Anspruch?

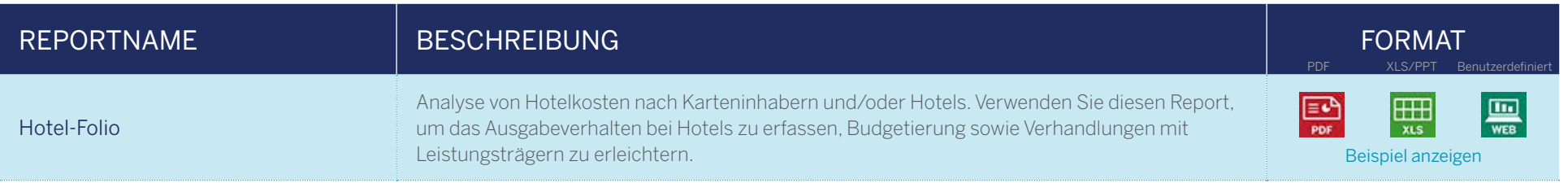

Diese Reports stehen Programmen zur Verfügung, die für das Hotel-Folio-Programm und Datenerfassung angemeldet wurden.

# <span id="page-25-0"></span>Global

Sehen Sie die weltweiten Ausgaben Ihres Unternehmens zusammengefasst nach Region und Land in einer einheitlichen Währung Ihrer Wahl ein.

### Antworten auf die wichtigsten Fragen:

- Wie hoch sind die Ausgaben für unsere Programme weltweit?
- Wie hoch sind die Ausgaben in Europa?
- Wie verteilen sich die weltweiten Ausgaben auf einzelne Branchen?

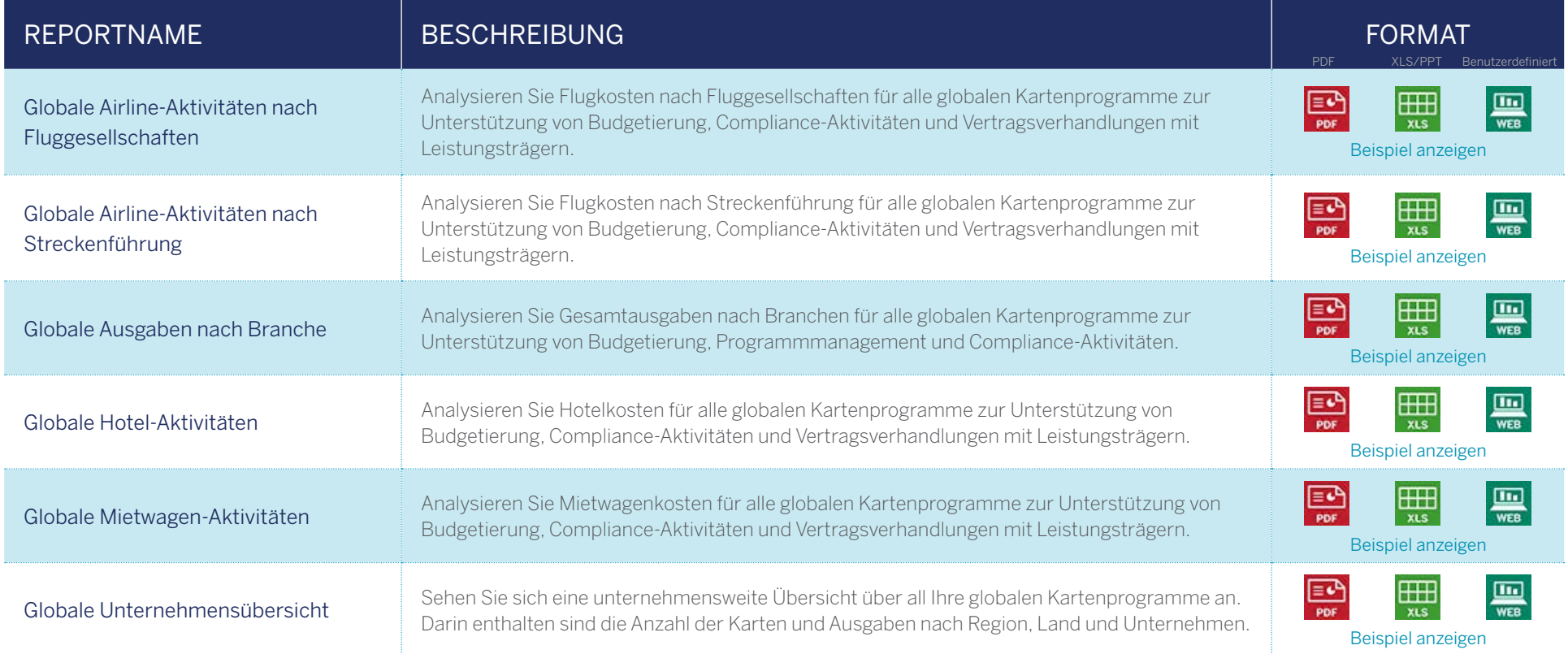

Diese Reports können von globalen Kunden mit Programmen in verschiedenen Ländern eingesehen werden.

## <span id="page-26-0"></span>Benchmark

Sehen Sie Ihre weltweiten Ausgaben im Vergleich zu Unternehmen in ähnlichen Branchen und mit ähnlichen Ausgaben ein – und das in vier Kernbereichen (Airline, Mietwagen, Hotel, Branche). Ermitteln Sie mögliche Verbesserungen des Programms.

### Antworten auf die wichtigsten Fragen:

- Wie hoch sind die durchschnittlichen Airline-Ausgaben nach Strecke und Airline im Vergleich zu Unternehmen in ähnlichen Branchen oder mit ähnlichen Ausgaben?
- Wie hoch sind die durchschnittlichen Hotelausgaben nach Stadt und Hotel im Vergleich zu Unternehmen in ähnlichen Branchen und mit ähnlichen Ausgaben?
- Wie hoch sind die durchschnittlichen Ausgaben in wichtigen Branchenkategorien im Vergleich zu Unternehmen in ähnlichen Branchen und mit ähnlichen Ausgaben?

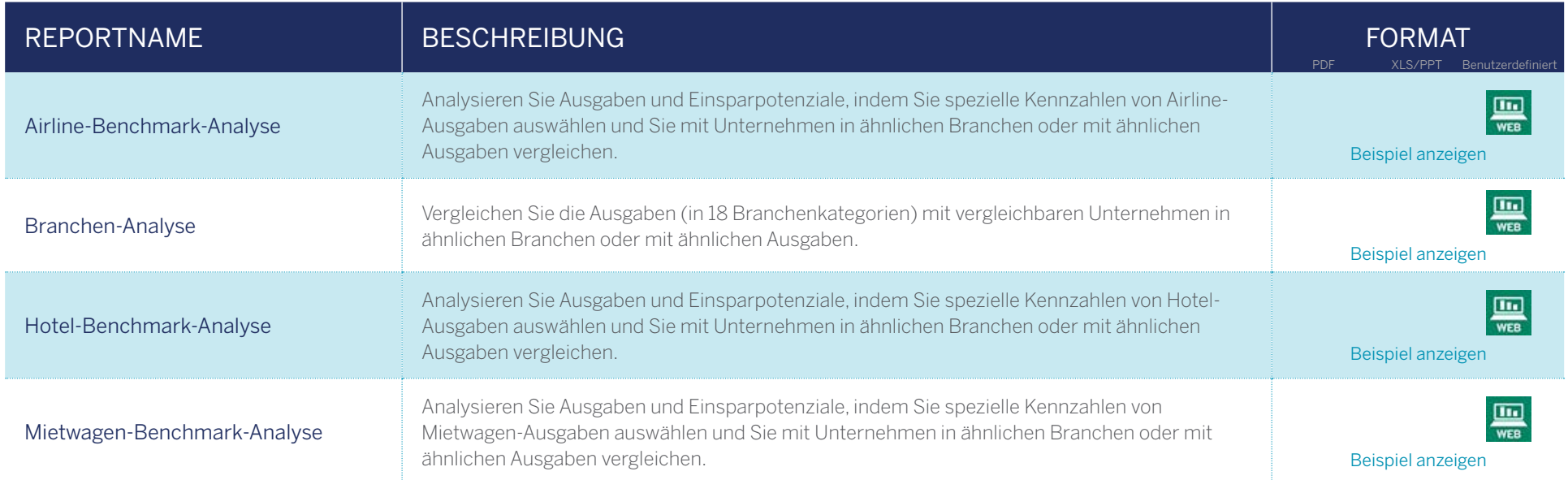

Diese Reports stehen globalen Kunden mit Programmen in mehreren Ländern zur Verfügung. Hierfür müssen die Vergleichseinstellungen entsprechend konfiguriert werden.

# <span id="page-27-0"></span>meetings360

Sehen Sie Ihre Veranstaltungsausgaben ein. Diese wurden über meetings360 verarbeitet.

### Antworten auf die wichtigsten Fragen:

- Wie hoch sind die Veranstaltungsausgaben in verschiedenen Kategorien (Speisen + Getränke, Raum + Technik, etc.)?
- Wie hoch sind die Ausgaben im Vergleich zum letzten Jahr?

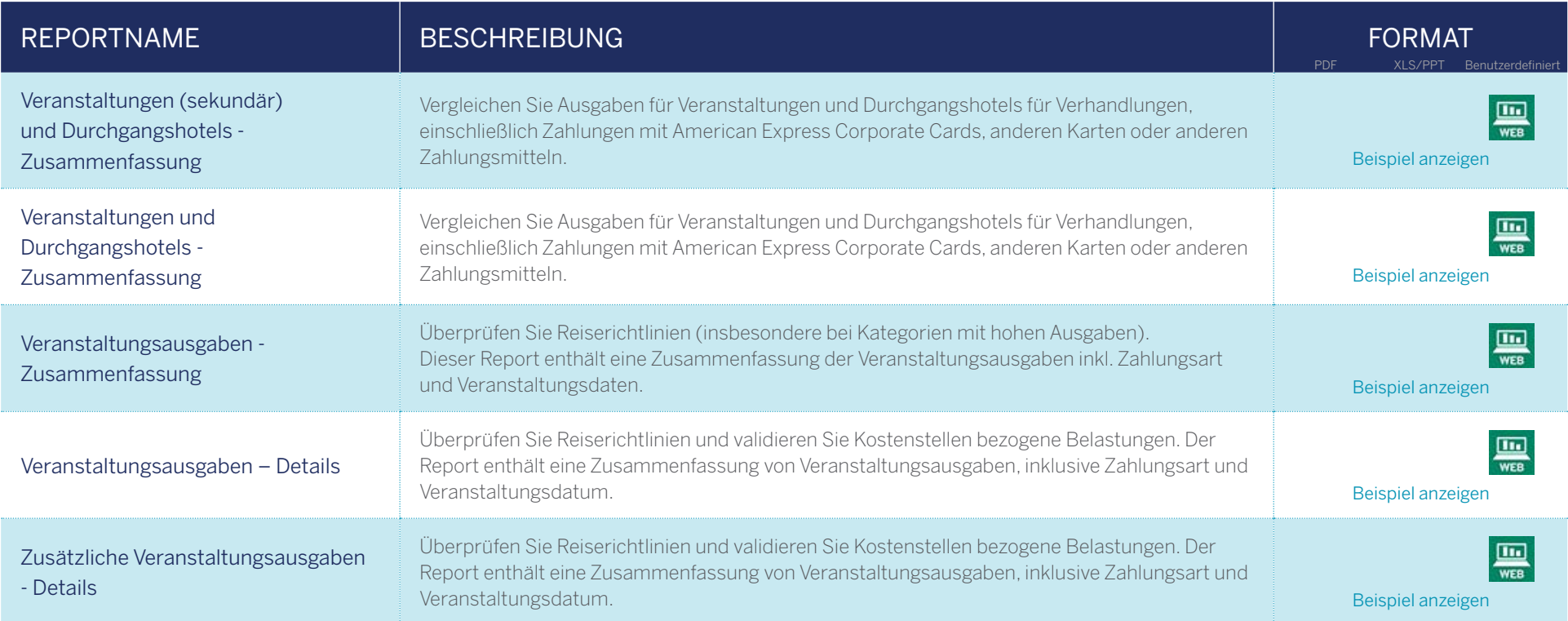

Diese Reports stehen nur Programmen zur Verfügung, die auch das Produkt meetings360 nutzen.

## <span id="page-28-0"></span>Varianz

Sehen Sie Ihre Airline- und Mietwagenausgaben im Verhältnis zu den über American Express Business Travel getätigten Buchungen ein. Nutzen Sie die Daten, um die Einhaltung Ihrer Reiserichtlinien zu prüfen.

### Antworten auf die wichtigsten Fragen:

- Wie hoch ist der prozentuale Anteil an Airline-/Mietwagen-Ausgaben, die über unser Reisebüro gebucht wurden?
- Welche Mitarbeiter buchen nicht über unser Reisebüro?

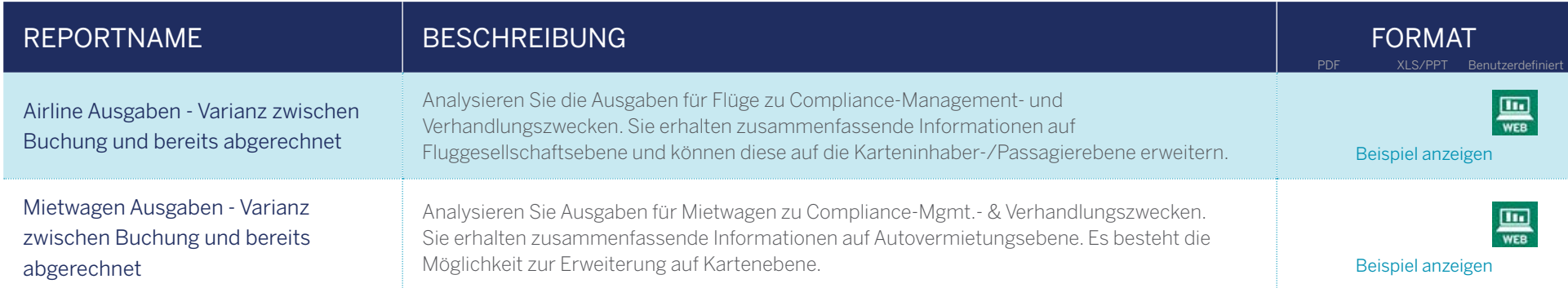

Diese Reports stehen ausschließlich Programmen zur Verfügung, die American Express Business Travel und das Produkt aXis @ Work verwenden.